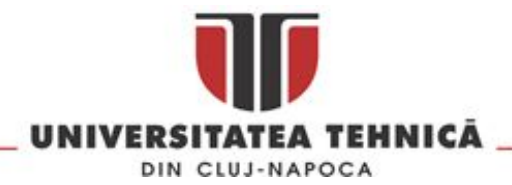

# **Sistem compact pentru achizi**ț**ia de imagini** ș**i măsurarea pozi**ț**iei** ț**intelor din domeniul LEO - CAMELEON**

**Echipa de cercetare:** Radu Dănescu, Răzvan Itu, Florin Oniga, Mircea Paul Mureșan - UTCN

Octavian Cristea, Paul Dolea, Vlad Dascal - BITNET

## **ETAPA 1 - Proiectare sistem**

## **Cuprins**

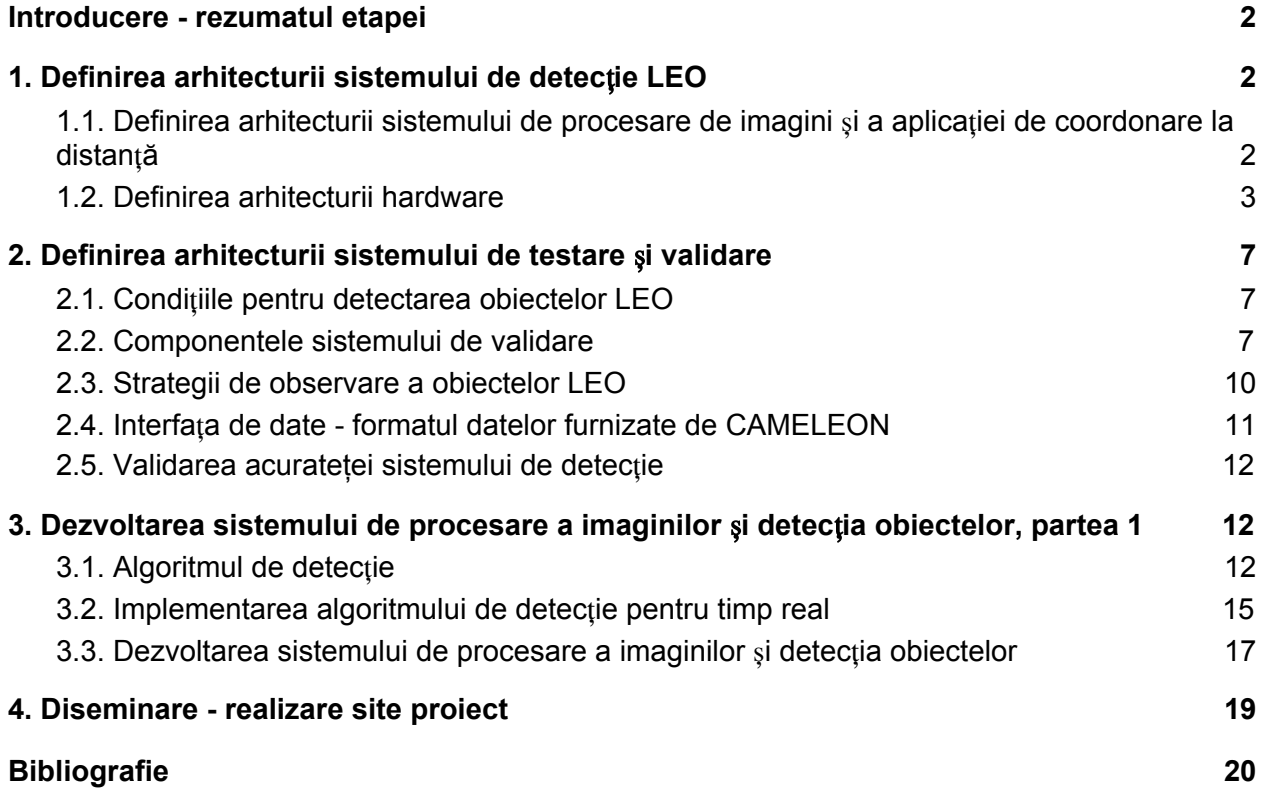

### <span id="page-1-0"></span>**Introducere - rezumatul etapei**

Prima etapă a proiectului CAMELEON a fost dedicată proiectării sistemelor software și hardware pentru achiziția de imagini și detecția automată a sateliților LEO. În această etapă echipa proiectului s-a concentrat pe estimarea fezabilității soluțiilor tehnice propuse, incluzând echipamente, interfețe și soluții software. Au fost experimentate următoarele: implementarea algoritmilor de detecție pe arhitectura de calcul compactă, realizarea unui sistem compact preliminar, interfațarea sistemului de calcul compact cu camera foto pentru captura imaginilor. Au fost stabilite arhitecturile pentru sistemele software și hardware, și a fost analizată metodologia pentru validare. În urma acestei etape echipa proiectului a reușit să realizeze sisteme preliminare cu funcționalitate parțială, dar cu multe probleme tehnice rezolvate, care vor fi extinse în etapa următoare.

### <span id="page-1-1"></span>**1. Definirea arhitecturii sistemului de detec**ț**ie LEO**

## <span id="page-1-2"></span>**1.1. Definirea arhitecturii sistemului de procesare de imagini** ș**i a aplica**ț**iei de coordonare la distan**ț**ă**

Elementul central al sistemului nostru experimental demonstrativ va fi sistemul de achiziție și procesare (stația de observație). Această stație va opera în mod autonom, pe baza configurațiilor stabilite de utilizator prin interfața de tip ecran tactil, sau prin configurare la distanță, iar rezultatele vor fi stocate local și vor fi de asemenea transmise la distanță către un sistem de coordonare.

### **Arhitectura Software**

Arhitectura software a sistemului este o bazată pe mai multe niveluri ("layers"), precum este ilustrat în figura 1. Nivelul de prezentare răspunde de acceptarea cererii clientului și de afișarea informațiilor solicitate. Odată ce se introduce o cerere în componenta de prezentare, aceasta este înaintată prin intermediul nivelului "Proxy Layer" la stratului de procesare ("Processing Layer"). Componenta de "proxy" este responsabilă pentru cunoașterea funcțiilor din stratul de procesare și datele necesare funcționării lor, are rolul de a procesa cererea și de a oferi informațiile procesate înapoi către nivelul de legătură, care ulterior le pasează primului strat pentru a fi afișate utilizatorului în interfața grafică. Mai există un nivel responsabil pentru stocarea informațiilor, în cazul în care utilizatorul dorește să salveze secvențe, setări, rapoarte sau imagini procesate.

Nivelul de prezentare poate fi local, centrat pe un ecran tactil, sau poate fi parte a aplicației de coordonare la distanță. Din acest motiv, la nivelul "proxy" va fi implementată și comunicarea la distanță, folosind modemul 4G, iar restul nivelurilor vor opera în mod unitar, indiferente la sursa comenzilor.

Pentru realizarea comunicației, vom alege o soluție de tip cloud (de exemplu Google Drive), care rezolvă problemele de conectivitate și securitate, fiind de asemenea portabilă pe diferite dispozitive. Comunicarea se va realiza prin intermediul fișierelor: aplicația de control de la

distanță va pune în cloud fișiere de comandă și configurare, iar aplicația de procesare va pune în cloud rezultatele. Fișierele de comandă și configurare trebuie să conțină aceleași date care se pot configura din interfața grafică a aplicației, iar fișierele de tip rezultat vor fi de tip TDM, descrise în capitolul următor.

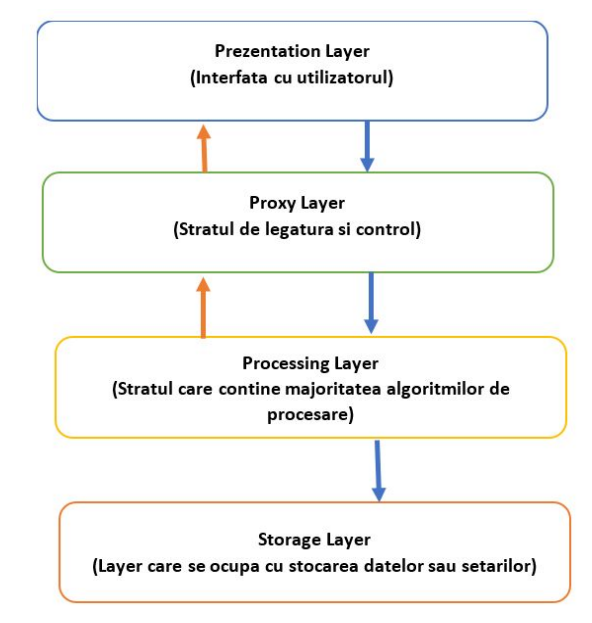

Figura 1. Arhitectura aplicației de detecție.

## <span id="page-2-0"></span>**1.2. Definirea arhitecturii hardware**

Arhitectura hardware a sistemului de achiziție de imagini și detecție automată a sateliților LEO este centrată în jurul unei plăci de dezvoltare cu microcontroller (microcalculator) de tip nVidia Jetson Nano, de dimensiune compactă, consum redus de energie, dar cu putere de calcul suficientă pentru a rula algoritmii de detecție.

Pentru realizarea unui sistem complet, capabil să opereze de sine stătător, arhitectura este completată de următoarele componente:

- Un ecran tactil de dimensiuni compacte, pe care utilizatorul vede informațiile oferite de sistem și poate controla și configura sistemul. Conexiunea cu ecranul se face prin portul HDMI și prin portul USB.
- Un aparat foto DSLR folosit pentru achiziția de imagini. Aplicația de pe placa Jetson va genera semnale pentru aparatul foto, pentru a captura imagini. Semnalul de comandă este generat folosind pinii GPIO ai plăcii de dezvoltare. Conexiunea de date cu aparatul, pentru transferul imaginilor, se realizează prin USB.
- Un hard disk extern conectat prin portul USB, pentru salvarea imaginilor în cazul în care sistemul va fi utilizat pentru observații de lungă durată, cu procesare ulterioară, sau pentru optimizarea algoritmilor..
- Un receptor GPS, conectat prin USB la placa de dezvoltare, pentru aflarea poziției și pentru sincronizarea precisă a timpului de captură a imaginilor.
- Un Modem 4G, pentru comunicare la distanță, conectat prin USB.
- Opțional se mai pot adăuga mouse și tastatură, pentru depanare.

Schema de ansamblu a sistemului de achiziție și detecție este prezentată în figura 2.

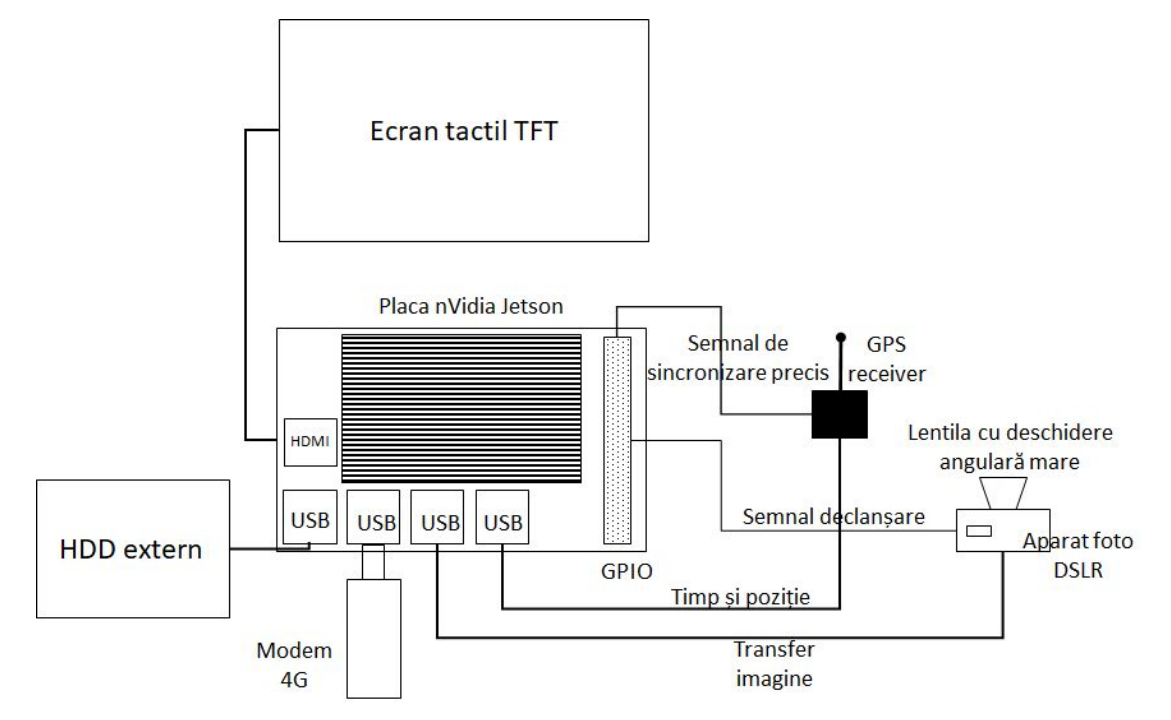

Figura 2. Componentele sistemului de achiziție și procesare a imaginilor (stația de observare).

Câteva dintre componentele cutiei de procesare enumerate mai sus pot fi văzute în figura 3. Un hub USB suplimentare este folosit pentru multiplexarea porturilor USB, pentru a permite conectarea mai multor dispozitive.

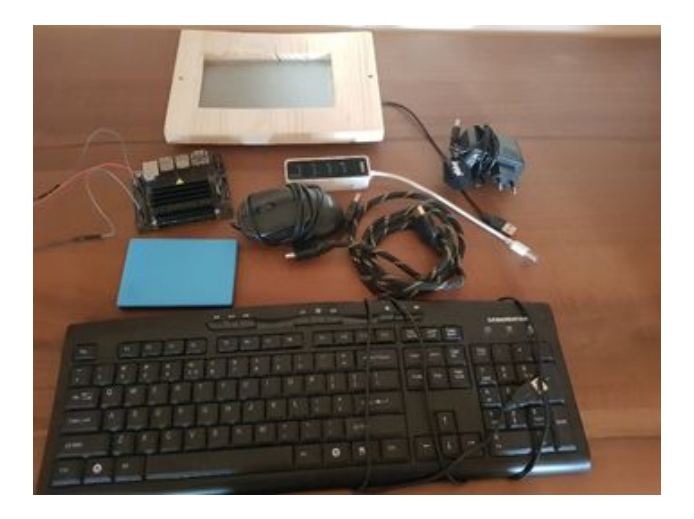

Figura 3. Componentele sistemului de procesare

Sistemul de procesare preliminar este prezentat în figura figura 4. Unele funcții de procesare de imagini implementate în cadrul aplicației au fost testate folosind o cameră industrială compactă, prezentată în figură, dar care nu are sensibilitatea necesară pentru a detecta obiectele LEO.

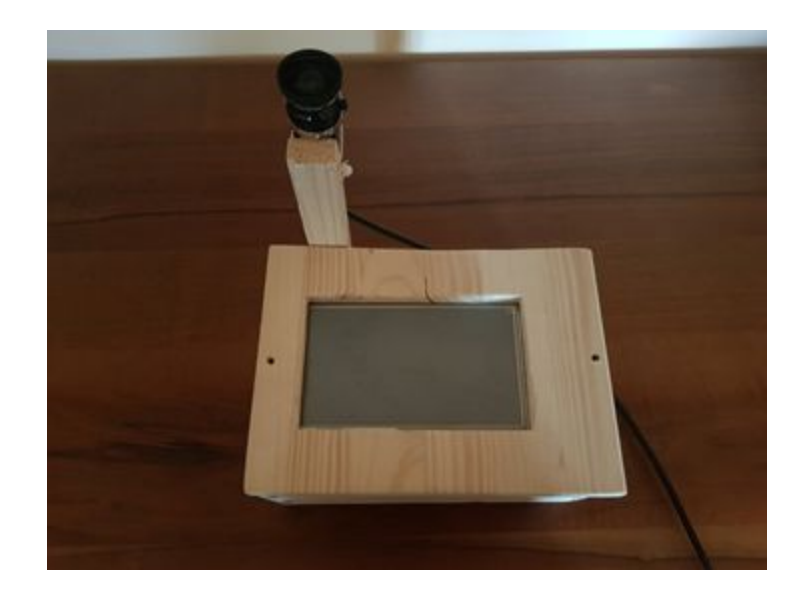

Figura 4. Sistemul preliminar de achiziție și detecție.

Detecția automată a sateliților se bazează pe conexiunea dintre camera foto DSLR și placa de dezvoltare nVidia Jetson Nano. Această conexiune include două interfețe: interfața pentru transferul imaginilor (conexiunea de date, USB), și conexiunea pentru declanșarea camerei, folosind un cablu dedicat.

Modul de declanșare al unei noi capturi este următorul: camera foto este configurată in modul de captură "bulb" (echivalentul Pulse Width Exposure Control la camerele industriale digitale), iar trimiterea unui semnal (nivel logic 0) prin cablul de declanșare ("trigger") va porni o nouă expunere. Schimbarea stării semnalului transmis (revenirea acestuia la starea inițială, 1 logic), va încheia expunerea și va stoca imaginea în memoria internă a camerei foto. Practic, acest mod de lucru facilitează controlul expunerii aparatului foto direct prin hardware, prin conectarea cablului care va genera semnalul de control la pinii GPIO ai plăcii de dezvoltare nVidia Jetson. Timpul de expunere al imaginii va fi astfel echivalent cu durata stării semnalului pe nivelul logic "0". Figura 5 ilustrează controlul expunerii prin semnalul de declanșare.

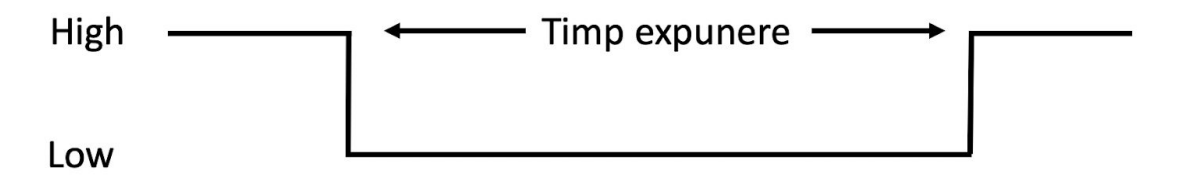

Figura 5. Controlul expunerii folosind un semnal de declanșare.

Cablul de date foloseste conexiunea USB pentru transferul imaginilor capturate de pe cardul de memorie al aparatului foto DSLR.

Sistemul de achiziție este implementat prin folosirea unei camere foto Canon Eos 50D echipată cu o lentilă Sigma de 20mm (deschidere angulară mare) și diafragmă f/1.8. Schema sistemului de transfer este ilustrată în figura 6.

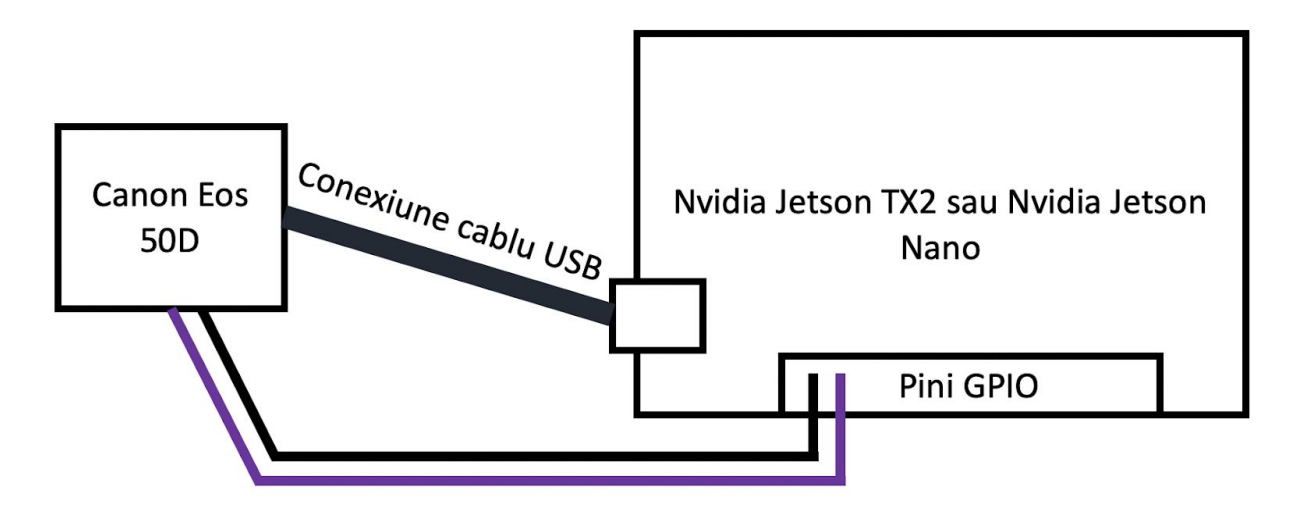

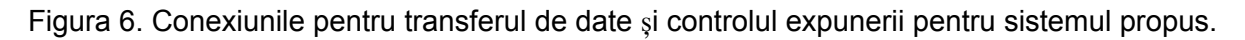

Cablul de declanșare este conectat la pinii GPIO, unul este este conectat la masă ("ground", pinul 6), iar celălalt la oricare pin de intrare-ieșire configurabil (noi am ales pinul I/O 12). Controlul acestui pin va genera semnalul de declanșare folosit pentru captură.

Sincronizarea prin GPS: acuratețea determinării prin calcul a azimutului și elevației unui satelit pe cer la un moment dat este dependentă de acuratețea determinării coordonatelor geografice ale senzorului, și de acuratețea măsurării momentului de timp în raport cu UTC (Coordinated Universal Time) la care se achiziționează o imagine. Din acest motiv, este necesar un receptor GPS care să fie capabil să genereze pulsuri de sincronizare la interval de secundă sau mai des, iar aplicația de achiziție va sincroniza semnalul generat către cameră cu pulsul de sincronizare GPS. Metoda de sincronizare va urma ideea din [1].

Transferul datelor este efectuat prin cablul USB interconectat între cele două dispozitive, iar capturile din aparatul foto sunt vizibile într-un folder în sistemul de operare al Nvidia Jetson care este bazat pe Ubuntu, o distribuție Linux/Unix. În momentul în care sunt efectuate noi capturi, aceste nu sunt vizibile deoarece aparatul foto trebuie deconectat și conectat înapoi. Pentru rezolvarea acestei probleme am găsit o soluție software care simulează scoaterea cablului și reconectarea lui, prin operațiunea de "un-mount" și apoi "mount" al folderului aparatului foto folosind comenzi de terminal Unix.

## <span id="page-6-0"></span>**2. Definirea arhitecturii sistemului de testare** ș**i validare**

### <span id="page-6-1"></span>**2.1. Condi**ț**iile pentru detectarea obiectelor LEO**

Metoda clasică de detecție optică a sateliților este cea de a utiliza un telescop (sau un alt instrument optic similar) interfațat cu o cameră CCD, în vederea înregistrării luminii solare reflectate de aceștia.

Pentru o estimare corectă a șanselor de detectare trebuie luate în considerare condițiile de iluminare dictate de poziția relativă a senzorului, a Soarelui și a satelitului pe orbită. Chiar făcând abstracție de condițiile meteo, modificarea în timp a poziției relative dintre senzor, satelit și Soare face ca fereastra de timp în care un satelit LEO este detectabil dintr-o locație dată să fie relativ mică.

Condițiile minimale de iluminare care trebuie îndeplinite simultan pentru detectarea satelitului sunt:

- 1. Senzorul se află în umbra Terrei (relativ întuneric);
- 2. Satelitul se află deasupra orizontului senzorului;
- 3. Satelitul este luminat de Soare (nu se afla în umbra Terrei).

Un alt factor foarte important este faza în care se afla Luna și distanța unghiulară dintre aceasta și satelit. Lumina reflectată de Lună va "orbi" senzorul, făcând ca doar sateliții foarte luminoși să fie detectabili.

Folosirea unui instrument optic cu câmp vizual larg crește probabilitatea de detectare a unui satelit LEO, cu prețul scăderii preciziei unghiulare de determinare a pozitiei satelitului la un moment dat. Această metodă este destinată cu precădere misiunilor de supraveghere pe arie largă a obiectelor spațiale din vecinătatea Terrei, în opoziție cu metoda bazată pe utilizarea unui telescop, care este destinată determinării cu acuratețe a orbitei unui obiect spațial cu orbită aproximativ cunoscută. Acesta este scenariul abordat de proiectul CAMELEON, și în acest scenariu vom valida sistemul.

### <span id="page-6-2"></span>**2.2. Componentele sistemului de validare**

Sistemul de validare al proiectului CAMELEON conține următoarele module:

- 1. Obiectivul (un sistem de lentile), care determină aria unghiulară a cerului care este acoperită simultan (FOV) și influențează decisiv magnitudinea de detecție a satelitului (care depinde de apertura obiectivului);
- 2. Camera foto, care, în funcție de performanțele sale, determină rezoluția unghiulară maximă a senzorului și magnitudinea de detecție, în combinație cu un obiectiv dat;
- 3. Pentru unele aplicații (precum reintrarea unui obiect în atmosferă, obiect cu parametri orbitali aproximativ cunoscuți) este necesară utilizarea unui sistem automat de tracking (de pildă un mic telescop cu montura de tip "GO TO" pe care este plasată camera).

Cu acest sistem se va interfața modulul de achiziție și procesare, dezvoltat în cadrul proiectului CAMELEON, pentru validarea performanțelor.

### **Obiectivul utilizat în experimente**

Obiectivele cu FOV (câmp vizual) mare și apertura mare, necesare pentru supravegherea obiectelor LEO (experimente vizate de CAMELEON) se execută de obicei la comandă și au prețuri foarte ridicate. Deoarece dorim ca sistemul să fie unul accesibil, am optat pentru un obiectiv comercial SIGMA 20mm F1.8 EX DG ASPHERICAL RF (achizitionat de BITNET din fonduri interne) care are un raport calitate/preț rezonabil.

### *Specifica*ț*ii:*

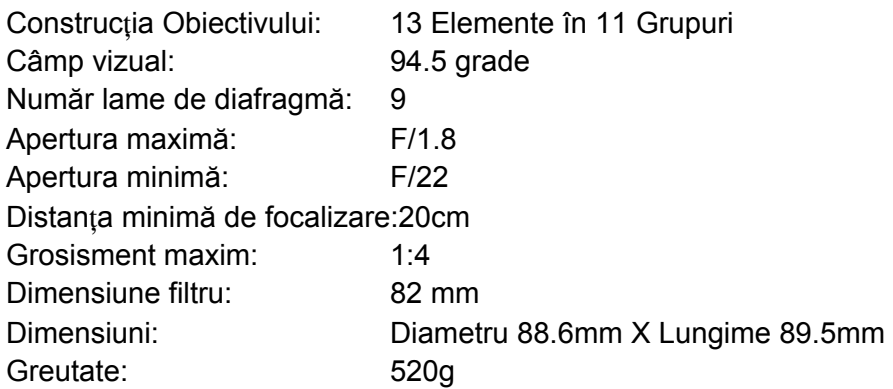

### **Camera utilizată în experimente**

În astronomie sunt utilizate de obicei camere dedicate CCD, dar aceste camere au un cost ridicat. Cei mai importanți parametri care trebuie luați în considerare în selectarea unei camere sunt: numărul de pixeli (care determină rezoluția unghiulară pentru un obiectiv dat), aria camerei (care determina FOV-ul senzorului pentru un obiectiv dat), numărul de pixeli defecți, zgomotul (camera cu sau fără răcire) și sensibilitatea (care determină împreună cu zgomotul magnitudinea detectabila pentru un obiectiv dat), viteza de transfer a datelor pe calculator (care determină viteza cu care se poate lua o succesiune de imagini), posibilitatea comandării/programării camerei de pe PC sau alt dispozitiv similar. Dat fiind scopul proiectului, acela de a realiza sisteme compacte, de cost mic, s-a optat pentru utilizarea în experimente a unei camere EOS 50D – (achiziționată de BITNET din fonduri interne), și achiziționarea ulterioară a altor camere din această familie, cu performanțe mai bune dar cu cost la fel de redus.

#### *Specifica*ț*ii:*

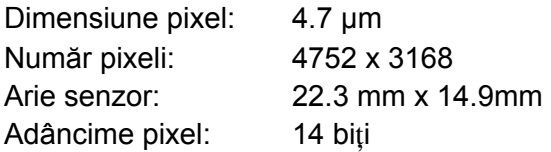

Tip senzor: CMOS Sensibilitate: ISO: 100-3200 (expandabil la 6400 și 12800) Viteza obturatorului: 1/8000 - 30 sec, bulb Interfața PC: USB 2.0 Temperatura de operare: 00 – 400 C Tip Imagine: JPEG, RAW, JPEG+RAW

Avantajul major al camerei EOS 50D este (dincolo de prețul relativ scăzut) aria mare a senzorului, ce permite (în combinație cu obiectivul SIGMA 20mm F1.8) un FOV (field of view) semnificativ pentru experimente de supraveghere a obiectelor spațiale.

Dezavantajele majore ale camerei EOS 50D în raport cu camerele profesionale sunt:

- Zgomot relativ mare (care ridică probleme în detectarea sateliților puțin luminoși)
- Pixelul are arie mică
- Temperatura de funcționare 0 400 C (ceea ce iarna ridică probleme).

- Imaginile achiziționate nu sunt în format FITS (Flexible Image Transport System), care este formatul standard adoptat în astronomie (în particular în cazul transmiterii de imagini achiziționate în cadrul unor campanii de supraveghere a obiectelor spațiale – SST). Imaginile în format FITS conțin diverse informații suplimentare precum cele legate de calibrarea fotometrică și spațială, etc. Vezi https://fits.gsfc.nasa.gov/. În această situație, nu pot fi utilizate diverse programe existente de astrometrie care necesită ca intrare fișiere în format FITS. Utilizarea în cadrul proiectului CAMELEON a unei camere astrometrice care furnizează fișiere în format FITS rămâne o opțiune care va fi explorată în viitor.

Performanțe astrometrice estimate pentru combinația obiectiv SIGMA 20mm F1.8 & camera EOS 50D

FOV (câmpul vizual) teoretic acoperit de această configurație a sistemului ar trebui să aibă diagonala de 68º.

Magnitudine detectabilă (teoretic): 10.7

Acuratețea 1-σ estimată (teoretic): 5.0 arcsec RA, 5.0 arcsec DEC.

## **Montura "GO TO"**

Deși câmpul vizual al sistemului optic este larg, el nu va acoperi întreaga boltă cerească, astfel că va fi nevoie de un sistem de orientare. Din acest motiv, s-a optat pentru o montură motorizată (de preț mai redus) de tip ecuatorial produsa de Celestron, achiziționată din fonduri private (BITNET). Odată aliniată optic corect, montura permite îndreptarea cu foarte mare precizie a axului optic al instrumentului utilizat pe o direcție definită, dată prin coordonate ecuatoriale. De asemenea, acest sistem are capacitatea de a urmări automat o țintă cu orbită cunoscută, sau de a compensa mișcarea Pământului pentru a oferi o imagine staționară a stelelor.

*Specifica*ț*ii:*

Montura: CG-5 Ecuatorial Tripod: oţel inoxidabil de 2 inch (foarte stabil, suportă o sarcină utilă de 15 Kg) Motorizare: Servo motor de curent continuu cu traductor de rotație, pe ambele axe Viteza maximă de rotire: 3°/sec Rate de urmărire: Sidereal, Solar si Lunar Moduri de urmărire: Ecuatorial Nord și Ecuatorial Sud Proceduri de aliniere: Auto aliniere, Aliniere după două stele, Aliniere rapidă Precizia software-ului: 24bit, calculează pozițiile obiectelor spațiale cu precizie de 0.08 arcsec Porturi de comunicații: RS-232 Porturi motor: Aux, Autoghid Baza de date disponibilă: 40,000+ obiecte spațiale, 100 obiecte programate utilizator Alimentare: 12 V, 2.5 amp Modul opțional: GPS tip CN16 (pentru alinieri mai precise).

## <span id="page-9-0"></span>**2.3. Strategii de observare a obiectelor LEO**

Sistemul dezvoltat în cadrul proiectului CAMELEON va fi dedicat supravegherii domeniului de altitudine cuprins între linia Karman (100 Km) unde efectele atmosferei sunt notabile, și altitudinea orbitelor LEO (500 Km – 1500 Km). Este posibilă și detectarea meteoritilor, a avioanelor, etc.

Metode de observare/detectare a obiectelor spațiale

- 1. "Object tracking" (urmărirea unui obiect cu traiectorie cunoscută, utilizând date TLE furnizate, de pildă, de https://www.space-track.org/). În acest caz obiectul va fi un punct pe imaginea achiziționată, iar stelele niște dâre. Avantajul este că pot fi utilizați timpi de expunere lungi, și prin urmare pot fi detectate obiecte LEO de luminozitate redusă. Nu este aplicabilă pentru configurația și aplicațiile CAMELEON, întrucât implică investiții mari în montura de tracking și cea optică ce nu pot fi susținute din bugetul disponibil, iar determinarea poziției exacte a stelelor din imagine ridică probleme.
- 2. "Sidereal tracking" (urmărirea stelelor): este compensată rotația Terrei, stelele apar ca puncte şi satelitul ca o dâră (segment de dreaptă). Dezavantajul major este că obiectele slab luminoase nu pot fi detectate. Este necesară și în acest caz utilizarea unei monturi care sa compenseze rotația Terrei. Această metodă poate fi utilizabilă în experimentul CAMELEON, în special pentru detecția obiectelor LEO utilizând un FOV mare.
- 3. O combinatie între strategia 1) și 2), utilizată de mai mulți ani în Cluj (Academia Română și BITNET) pentru detectarea obiectelor LEO în cadrul unor campanii de observare solicitate de EU și NATO. Instrumentul optic este îndreptat spre o zonă a cerului unde se așteaptă trecerea unui satelit (pe baza unei orbite prezise), apoi se trece în modul "sideral tracking" pentru a avea stelele ca puncte, iar satelitul va apărea ca o dâră în imagine. Metoda a dat rezultate bune pentru observarea sateliților LEO, și este recomandata pentru validarea CAMELEON. Necesită o montură de tip "GO TO" pe care sa fie plasat instrumentul optic, montură care este disponibilă și a fost descrisă anterior.

### <span id="page-10-0"></span>**2.4. Interfa**ț**a de date - formatul datelor furnizate de CAMELEON**

Pentru integrarea instrumentelor de achiziție și detecție automată dezvoltate în cadrul proiectului CAMELEON în rețele internaționale SST (Space Surveillance and Tracking) precum cel al UE sau NATO, există două opțiuni:

- 1. Transmitere de imagini. În acest caz formatul/standardul internațional agreat este FITS. Exceptand cazuri particulare, nu este uzual să fie solicitate imagini către un centru de prelucrare de date, întrucât acest lucru presupune transmiterea nu doar a imaginilor care conțin date legate de un satelit ci și a imaginilor aferente legate de calibrarea senzorului, diverse corecții astrometrice, etc. Mai mult, imaginile sunt costisitoare din punct de vedere al cantității de date transferate, iar conexiunile broadband nu sunt disponibile în locațiile lipsite de poluare luminoasă unde vor fi instalate sistemele. Această variantă nu este deci o opțiune pentru acest proiect.
- 2. Transmiterea de date orbitale ale obiectelor spațiale detectate, extrase din imagini. Aceste date se transmit în format TDM [2] (agreat de ESA, EU, NATO, etc.). Formatul TDM este un fișier text care conține date referitoare la senzor, locația sa, satelit observat, alte date complementare și, mai ales, o listă/tabel privind momentul și poziția unghiulară a obiectului spațial detectat. Fișierul TDM este de regulă constituit pe baza imaginilor achiziționate (cu corecțiile de calibrare) privind trecerea unui satelit în câmpul vizual al senzorului. Dacă avem, de pildă, 10 imagini privind trecerea unui satelit (aceeași trecere, nu ore sau zile diferite) fișierul TDM va conține lista timpi și poziții unghiulare detectate. Aceasta este opțiunea de interfațare pentru CAMELEON.

În continuare se prezintă un fișier de tip TDM, produs în cadrul experimentului NATO SCI311, ce conține pozițiile orbitale succesive ale unui satelit MEO urmărit de telescopul TO-30 BITNET de la Marisel în scopul calibrării sale.

CREATION\_DATE = 2018-12-17T12:42:32.000000 ORIGINATOR = BITNET META\_START COMMENT BITNET-T30 COORDINATES ETRS89 COMMENT LONGITUDE 23.11891126 EAST COMMENT LATITUDE 46.67600505 NORTH COMMENT ALTITUDE 1170.285 M COMMENT BITNET-T30 EQUIPMENT COMMENT TELESCOPE APERTURE 305MM COMMENT TELESCOPE FOCAL RATIO F/8 COMMENT CCD CAMERA 1568X1024 PIXELS COMMENT CCD PIXEL 9X9 MICRONS COMMENT CCD MODE BINNING 2X2 TIME\_SYSTEM = UTC START\_TIME = 2016-07-31T01:33:48.882500 STOP\_TIME = 2016-07-31T01:34:12.882500 PARTICIPANT\_1 = BITNET-T30 PARTICIPANT\_2 = 2000-040A MODE = SEQUENTIAL  $PATH = 2,1$ ANGLE\_TYPE = RADEC REFERENCE\_FRAME = EME2000 META\_STOP

```
DATA_START
```
ANGLE\_1 = 2016-07-31T01:33:48.882500 5.69122627 ANGLE\_2 = 2016-07-31T01:33:48.882500 -0.21770380 ANGLE\_1 = 2016-07-31T01:33:50.882500 5.70049653 ANGLE\_2 = 2016-07-31T01:33:50.882500 -0.20052277 ………… ………. ANGLE\_1 = 2016-07-31T01:34:08.882500 5.78816891 ANGLE\_2 = 2016-07-31T01:34:08.882500 -0.05133251 ANGLE\_1 = 2016-07-31T01:34:10.882500 5.79799750 ANGLE\_2 = 2016-07-31T01:34:10.882500 -0,03525197 ANGLE\_1 = 2016-07-31T01:34:12.882500 5.80661753 ANGLE\_2 = 2016-07-31T01:34:12.882500 -0.01708356

DATA\_STOP

#### <span id="page-11-0"></span>**2.5. Validarea acurateţei sistemului de detec**ț**ie**

Evaluarea performanțelor unui instrument optic de detectare a sateliților presupune compararea datelor orbitale furnizate de instrument cu date orbitale precise obținute din terțe surse. De pildă, în cadrul proiectului TELEGAL [3], finanțat de ESA, BITNET și Academia Română Filiala Cluj au elaborat o metodă prin care datele orbitate obținute de un telescop pentru un satelit de navigație (precum GALILEO sau GPS) pot fi comparate cu datele orbitale obținute din utilizarea rețelei globale de radio ranging. Problema este că pentru alte orbite, precum LEO (obiectele care vor fi detectate de sistemul dezvoltat în cadrul acestui proiect), accesul la date orbitale precise nu este public.

Pe de altă parte, proiectul CAMELEON vizează construirea și experimentarea unui modul de achizitie de imagini și detectare a obiectelor LEO din imagini furnizate de un sub-sistem optic. Sistemul de procesare a imaginilor și detectare automată a sateliților este parte a unui lanț de măsură, iar performanțele sistemului vor fi dependente de întregul lanț de măsură. Metoda de evaluare a performanțelor modulului de detecție (independent de lanțul de măsură) rămâne o problemă care necesită investigații în cadrul etapei 2 a proiectului.

### <span id="page-11-1"></span>**3. Dezvoltarea sistemului de procesare a imaginilor** ș**i detec**ț**ia obiectelor, partea 1**

### <span id="page-11-2"></span>**3.1. Algoritmul de detec**ț**ie**

Obiectele LEO se caracterizează prin traiectoria lor, care le diferențiază de stelele staționare, sau de mișcări atmosferice haotice, precum urme de nori. Un satelit LEO are o viteză mare, deplasându-se cu viteză de peste 7000 m/s, iar altitudinea lor mică combinată cu această viteză duce la o viteză angulară percepută de până la 0.72 grade pe secundă. Viteza unghiulară determină lungimea urmei pe care un satelit o lasă pe senzorul de imagine în timpul expunerii.

La un timp de expunere de 5 secunde, un obiect LEO trasează un segment de dreaptă de peste 100 de pixeli, iar acest segment va fi aproape perfect rectiliniu.

Algoritmul de detecție a sateliților LEO din imagine se bazează pe proprietățile acestor urme. Aceste proprietăți se pot sumariza astfel:

- Este un obiect în mișcare, cu o strălucire mai mare decât fundalul, dar comparabilă cu a stelelor;
- Această mișcare va cauza o urmă rectilinie, de o lungime semnificativă și lățimea mult mai mică decât lungimea;
- Detecțiile în cadre succesive se vor alinia de-a lungul unei drepte.

În consecință, pentru detecția obiectelor LEO vom parcurge următorii pași: 1 - detecția mișcării prin estimarea diferențelor față de un fundal calculat periodic, 2 - identificarea grupelor de pixeli corespunzători zonelor în mișcare, 3 - calcularea proprietăților geometrice ale acestor pixeli pentru a identifica obiectele ce corespund aspectului sateliților LEO, și 4 - identificarea traiectoriilor din imagini succesive, pentru formarea traiectoriilor compuse (tracklets) și pentru filtrarea rezultatelor.

Pentru identificarea zonelor în mișcare, fiecare imagine va fi comparată cu o imagine fundal. Imaginea fundal este inițial prima imagine din secvență, iar apoi va fi o medie ponderată dintre fundalul existent și noua imagine achiziționată. Intensitatea medie din imagine va fi eliminată la fiecare pas, iar pentru filtrarea zgomotului se aplică un filtru Gaussian cu un nucleu de dimensiune 7x7 și deviație standard de 1.7.

După calcularea fundalului, vor fi efectuate comparații între imaginea curentă și acesta. Se vor păstra doar diferențele pozitive (pixelii din imaginea curentă cu intensitate mai mare decât a fundalului), iar binarizarea se va efectua cu un prag egal cu deviația standard a întregii imagini. Rezultatul aceste comparații va fi o imagine binară. Această imagine va fi supusă unui proces de etichetare, pentru identificarea regiunilor conexe, care vor fi obiectele candidate ce ar putea fi urme LEO.

După etichetare, se vor calcula următoarele proprietăți geometrice pentru fiecare regiune conexă (obiect binar) identificată:

- Aria (numărul de pixeli)
- Centrul de masă
- Orientarea (unghiul față de axa orizontală a imaginii)
- Lungimea axei mari obiectul este aproximat cu o elipsă, se calculează axa mare
- Lungimea axei mici
- Excentricitatea pe baza raportului dintre axa mare și axa mică

Aria obiectului este utilizată pentru a elimina obiectele foarte mici, rezultate în urma zgomotelor. Un obiect cu aria sub 20 de pixeli (acest prag este momentan stabilit experimental, este un parametru al algoritmului) va fi eliminat din analiza ulterioară.

Centrul de masă va fi utilizat pentru raportarea poziției rezultat, și pentru formarea traiectoriilor (tracklets).

Axele și excentricitatea sunt utilizate pentru clasificarea obiectelor. Un obiect LEO va avea excentricitatea mare (peste 0.99), axa mare semnificativă, și axa mică neglijabilă. Un avion va lăsa o urmă tot rectilinie, cu excentricitate mare și axă mare lungă, dar cu axa mică mult mai mare decât un satelit. Celelalte obiecte, precum cele rezultate din clipirea stelelor datorată efectelor atmosferice, sau urme de nori, vor avea excentricitate mai mică sau axa mare nu va fi suficient de lungă.

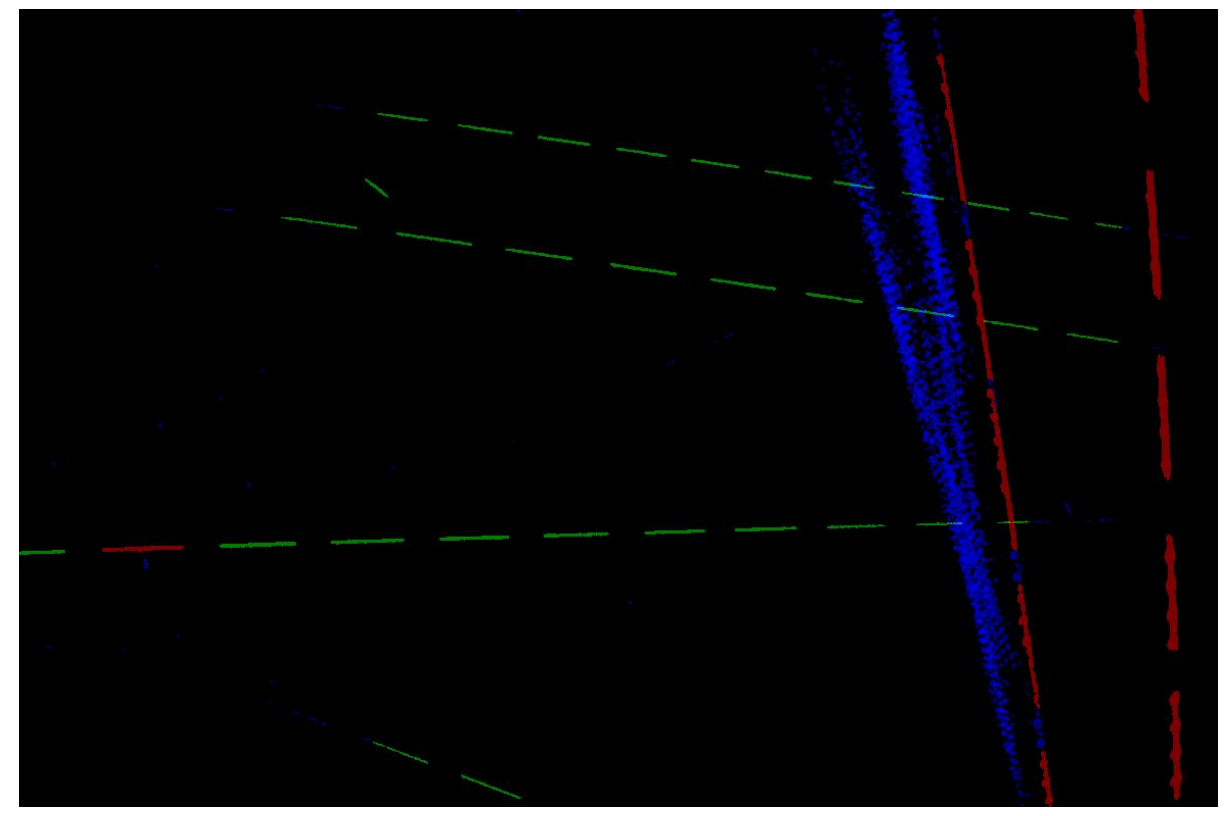

Figura 7. Rezultate individuale (imagine compusă din mai multe cadre): Cu verde sunt marcate detecțiile de tip LEO, cu roșu sunt urmele unor avioane, iar cu albastru sunt alte tipuri de mișcare din imagine (nori, urme de condensare).

După detecția individuală, centrele de masă ale obiectelor clasificate ca LEO vor fi folosite pentru a vota posibile traiectorii rectilinii într-o matrice de voturi a transformatei Hough, o abordare clasică pentru detecția dreptelor. Maximele locale ale acestei matrici de voturi se vor utiliza pentru extragerea dreptelor, care vor sta la baza generării traiectoriilor compuse ("tracklet").

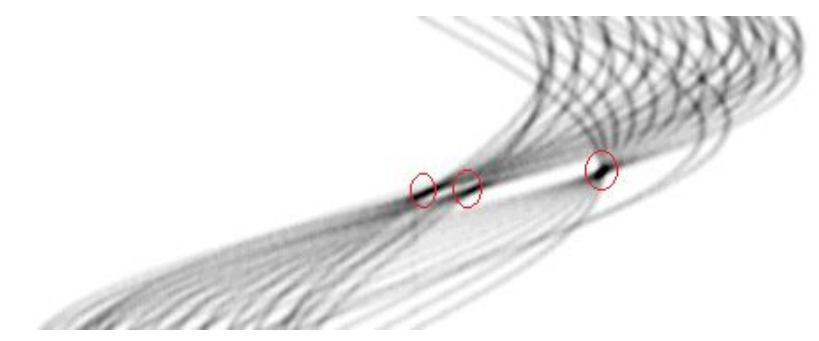

Figura 8. Matricea de vot (acumulatorul) Hough. Se pun în evidență maximele locale, ce corespund dreptelor. Pe orizontală se reprezintă distanța dreptei față de origine, pe verticală se reprezintă unghiul dreptei (0… 180 grade).

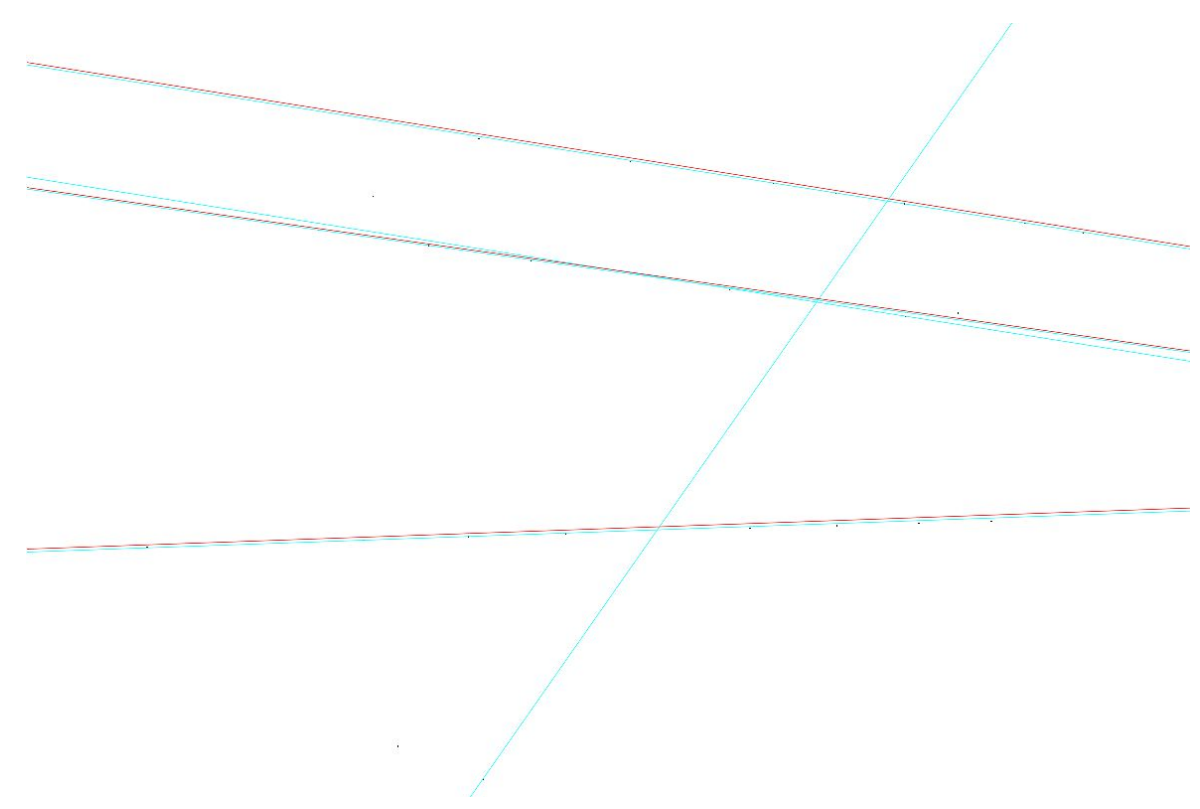

Figura 9. Traiectorii estimate folosind transformata Hough. Liniile albastre - rezultatul folosirii funcției HoughLines din OpenCV. Liniile roșii - rezultatul implementării proprii.

## <span id="page-14-0"></span>**3.2. Implementarea algoritmului de detec**ț**ie pentru timp real**

În această fază a proiectului a fost demarat procesul de implementare a algoritmului de detecție în limbajul C++, obiectivul fiind de a obține un cod portabil, care poate rula pe multiple arhitecturi de calcul, dar și rapid. Algoritmul inițial, dezvoltat în cadrul proiectelor LEOSCOP [4][5] și AMHEOS, a fost implementat în Matlab și viteza lui de execuție a fost de aproximativ 1.5 secunde pe cadru de imagine, pe o arhitectură PC de putere medie. Scopul nostru acum este

de a putea rula acest algoritm pe o arhitectură compactă de tip nVidia Jetson Nano, fără să depășim timpul de procesare de 1 secundă pe cadru.

În procesul de implementare s-a urmărit ca dependențele de biblioteci externe să fie minime. Singura bibliotecă folosită este biblioteca OpenCV, care pune la dispoziție unelte pentru manipularea imaginilor (citire și scriere fișiere, afișare de imagini, conversii, procesări de bază, operații cu matrici). Această bibliotecă este portată atât pe sisteme de operare din familia Windows, cât și pe cele de tip Linux, pe multiple arhitecturi de calcul.

Din biblioteca OpenCV au fost utilizate următoarele operații pe imagini:

- Citire și afișare imagini
- Binarizare
- Filtrare Gaussiană pentru eliminarea zgomotului
- Etichetare de componente conexe

Au fost implementate de la zero, pentru că lipseau din bibliotecă sau pentru că nu au fost considerate satisfăcătoare, următoarele operații:

- Calcularea proprietăților geometrice ale obiectelor etichetate
- Detecția dreptelor folosind transformata Hough

Codul rezultat a fost organizat sub forma unei clase, StreakDetector. Această clasă implementează procesarea cadru cu cadru, dar ține cont și de istoricul detecției, pentru stabilirea diferențelor și pentru generarea, în final, a traiectoriilor (tracklets).

Variabile membru:

Mat background - imaginea fundal care se actualizează permanent Mat houghvotes - acumulatorul pentru transformata Hough, actualizat de fiecare dată când este detectat un obiect de tip LEO Praguri pentru dimensiunea obiectului și pentru binarizare

### Metode:

Init() - inițializarea stării inițiale și a pragurilor ProcessFrame () - funcția care procesează o nouă imagine și actualizează rezultatul

Clasa a fost testată pe două arhitecturi:

- 1. Pe o arhitectură PC, echipată cu sistem de operare Windows 10, în cadrul unei aplicații compilată cu Visual C++. Timpul de execuție pe cadru este de 65 ms fără transformata Hough (deci timpul strict pentru detecția pe un singur cadru), și 75 ms cu transformata Hough.
- 2. Pe o arhitectură nVidia Jetson Nano, care este arhitectura țintă pentru realizarea sistemului. Timpul de execuție este de 270 ms pe cadru, fără transformata Hough. Nu s-a testat ultima variantă, cea completă.

În urma implementării preliminare, putem trage concluzia că ne vom putea încadra în timpul de procesare dorit pe arhitectura compactă a sistemului final, chiar dacă vom adăuga mai mulți pași de procesare pentru detecția obiectelor LEO și pentru rafinarea rezultatelor.

## <span id="page-16-0"></span>**3.3. Dezvoltarea sistemului de procesare a imaginilor** ș**i detec**ț**ia obiectelor**

Sistemul de procesare a fost implementat pe placă de dezvoltare Nvidia Jetson Nano. Limbajul este C++ iar framework-urile folosite sunt OpenCV, care e utilizat pentru citirea, afișarea și procesarea elementară de imagini, și QT pentru realizarea interfeței grafice. Ecranul principal al aplicației se poate vedea în figura 10, iar funcționalitățile opțiunilor meniului principal sunt descrise în tabelul 1.

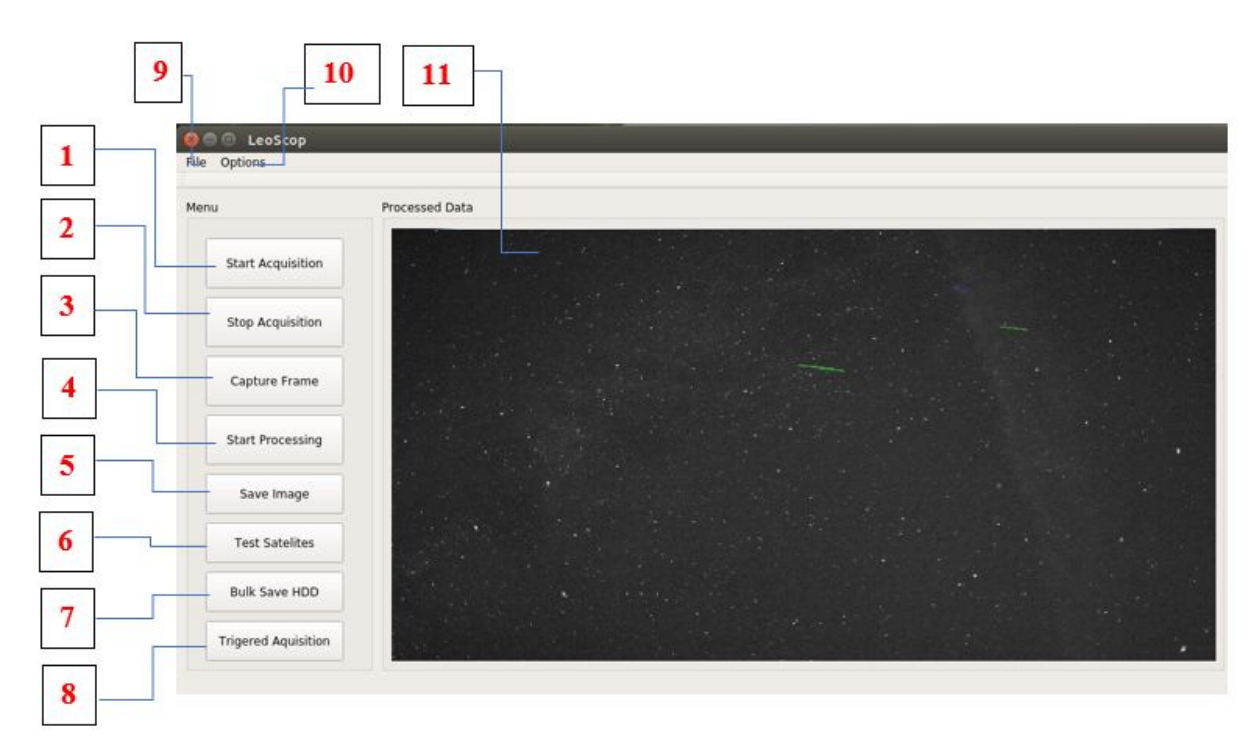

Figura 10. Meniul principal al aplicației.

Tabel 1 - Funcționalitățile aplicației.

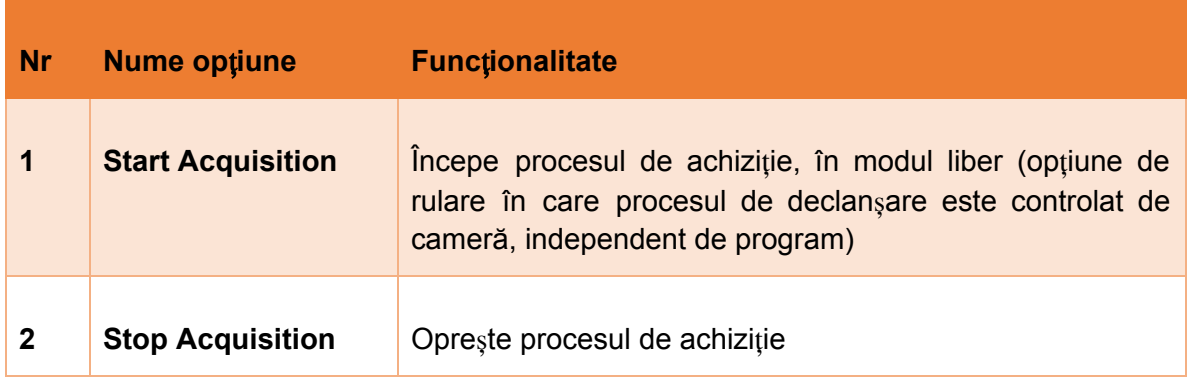

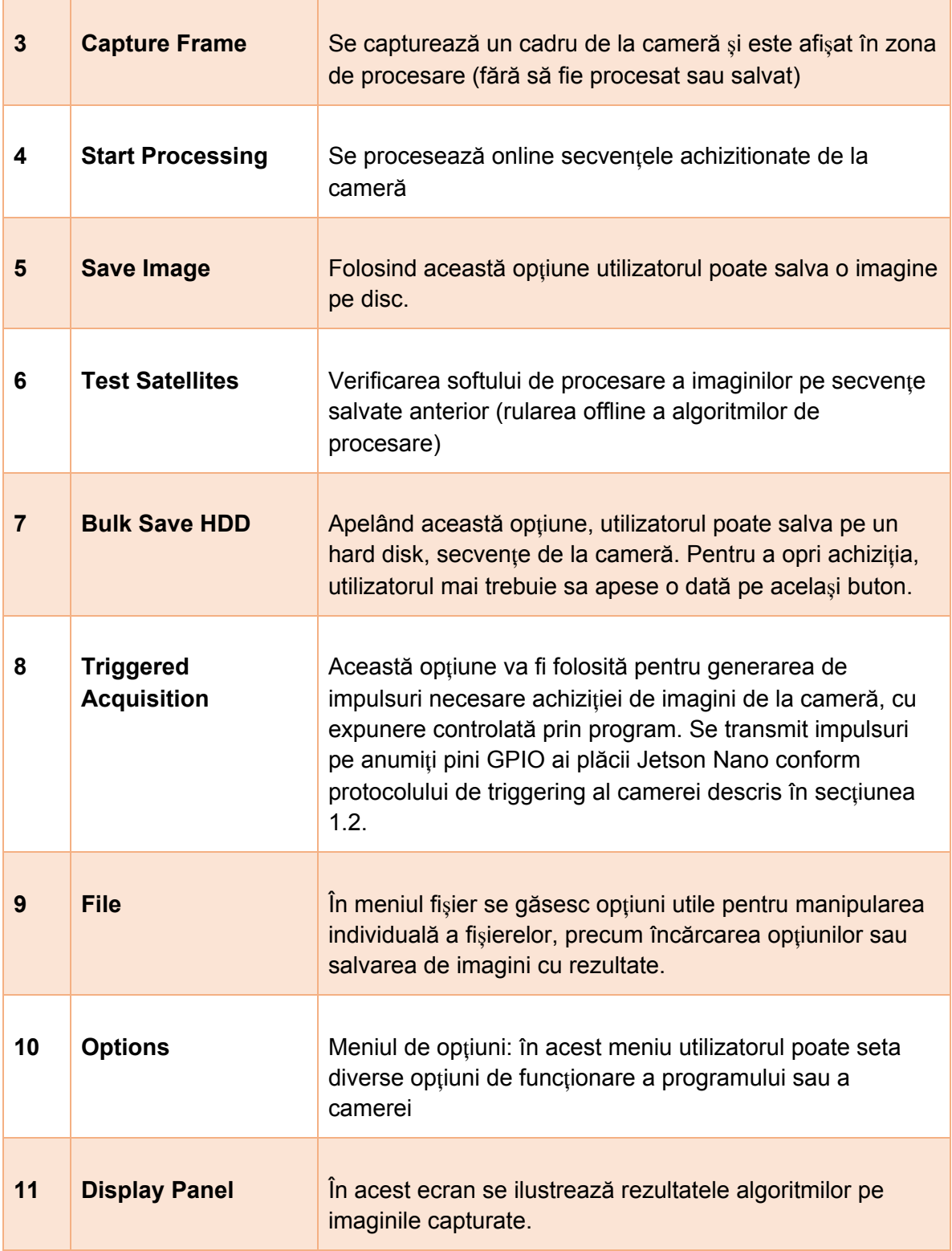

Aplicația necesită drepturi de administrator pentru a putea genera impulsurile de achiziție la camera DSLR. Drepturile de administrator sunt necesare întrucât aplicația scrie date în fișiere de sistem pentru configurarea direcției pinilor I/O (GPIO) și pentru transmiterea semnalului efectiv. De exemplu, pentru a putea utiliza un pin este nevoie să scriem numărul pinului în fișierul "/sys/class/gpio/export", configurarea direcției pinului (dacă e pin de intrare sau de ieșire) trebuie scrisă în fișierul "/sys/class/gpio/gpioNr/direction", iar nivelul logic al semnalului (0 sau 1) trebuie scris în fișierul "/sys/class/gpio/gpioNr/value". Fără a avea drepturi de administrator aplicația nu poate scrie date în fișierele de sistem, și deci nu va putea genera semnalul pentru controlul expunerii.

În figura 11 se poate observa imaginea panoului de configurare. Folosind acest panou, utilizatorul poate seta amplificarea, expunerea și formatul imaginii achiziționate. Expunerea poate fi setată fie folosind un "scroll bar" (Opțiunea 1), fie scriind timpul de expunere în căsuța text de la Opțiunea 2. După configurarea parametrilor, utilizatorul poate salva opțiunile, iar în momentul în care se declanșează o nouă achiziție sunt utilizate noile setări.

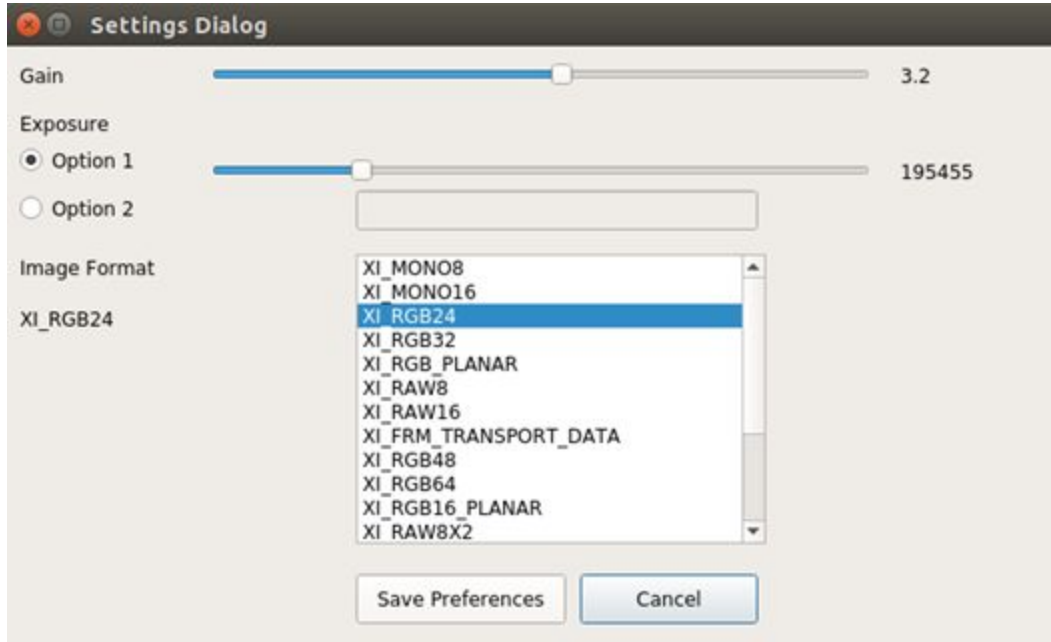

Figura 11. Panoul de configurare.

## <span id="page-18-0"></span>**4. Diseminare - realizare site proiect**

Site-ul proiectului este cv.utcluj.ro/cameleon , și conține informații despre obiective, echipă, plan de realizare, și va include și acest raport.

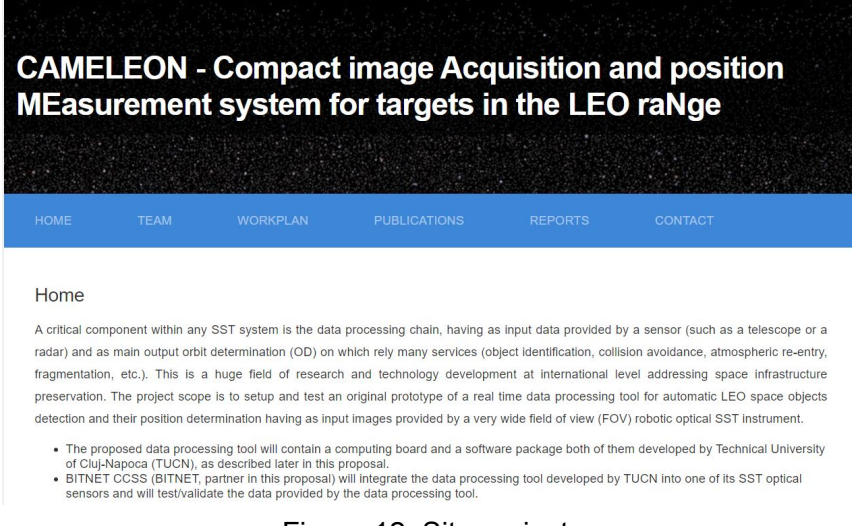

Figura 12. Site proiect.

### <span id="page-19-0"></span>**Bibliografie**

[1] R. Danescu, "Dispozitiv şi metodă pentru sincronizarea precisă la distanţă a sistemelor pentru observatii astronomice", registered at OSIM (Romanian Office for Inventions and Trademarks), number RO 131751-A2, depus 24.09.2015, publicat 2017.

[2] A. Mancas, T. Flohrer, "Evolution of SST data acquisition standards: the TDM version 2, OSDM, and future plans", 1st NEO and Debris Detection Conference, 2019, https://conference.sdo.esoc.esa.int/proceedings/neosst1/paper/422

[3] Proiectul TELEGAL: Angular Position Measurement of Galileo Satellite with Telescopes, ESA, (2015-2017).

[4] F. Oniga, M. Miron, R. Danescu, S. Nedevschi, "Automatic recognition of low earth orbit objects from image sequences", IEEE Intelligent Computer Communication and Processing (ICCP), 2011.

[5] O. Cristea, P. Dolea, V. Turcu, R. Danescu, "Long baseline stereoscopic imager for close to Earth objects range measurements", Acta Astronautica, vol. 90, No. 1, September 2013, pp. 41-48.

### **Director proiect**,

Prof. Dr. Ing. Radu Dănescu